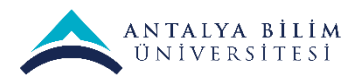

# **LMS Sınav Kılavuzu**

### **Amaç:**

Üniversitelerde çeşitli ölçme ve değerlendirme etkinlikleri vardır: ödevler, kısa-sınavlar (quizler), laboratuvar çalışmaları, projeler, ara sınav ve final sınavı gibi önemli sınavlar, vb. Bu belgenin amacı, LMS ile güvenli ve adil sınav yapmak ile ilgili bilgi ve önerileri paylaşmaktır.

# **1. Genel Bilgi**

Uzaktan eğitim sınavlarında, dikkat edilmesi gereken bazı noktalar vardır:

- Öğrencilerin internet bağlantısının kesilmesi gibi ellerinde olmayan nedenlerden, hak kaybına uğramamaları ve sınavı bitirebilmelerinin sağlanması,
- Adil sınav yapılması, yani öğrencilere eşit zorlukta sınav sorularının gelmesinin sağlanması,
- Öğrencilerin kopya çekmelerinin önüne geçilmesi, ya da en aza indirilmesi için gerekli tedbirlerin alınması.

## **Genel Öneriler:**

- 1. Soru bankasında olabildiğince çok soru oluşturulmalıdır.
- 2. Soru bankasının dersin ana konularına göre kategorilere bölünmesi gereklidir.
- 3. Mümkün olduğu durumlarda, dersin konularına karşılık gelen soru kategorileri, soru türlerine göre alt-kategorilere bölünmeli ve bu alt-kategorilere dersin ilgili konusu ile ilgili tek tür sorular konmalıdır.
- 4. Soru bankasında sınava dâhil olan konulardaki soru sayılarının, sınavda o kategorilerden sorulacak soru sayısından en az 5 kat fazla olması önerilir. Örneğin, sınavda dersin bir konusundan iki soru sorulacaksa, soru bankasında o konuda en az 10 soru olması gibi.
- 5. Öğrenci sayısı fazla olan servis derslerinde, önceki maddedeki oranın beşten daha yüksek olması (örneğin 10 olması) önerilir.
- 6. Öğrenci sayısı fazla olan derslerde, sınavların sistem üzerinde gruplara bölünerek farklı soru ya da veri setleri üzerinden yapılması sağlanabilir.
- 7. Soru bankasına, ezber soruları yerine, analitik düşünme becerisi gerektiren sorular konması önerilir. Analitik sorular, ders notlarından, kitaplardan veya internetten kopya çekme durumunu ortadan kaldırır.
- 8. Yazılı (essay) türü sorulara ağırlık verilmesi önerilir. Çoktan seçmeli ve boşluk doldurmalı sorular yerine yazılı türü sorular sormak kopya çekilmesini zorlaştıracaktır.
- 9. Sınav süresinin çok kısa ya da çok uzun tutulmaması önerilir.
- 10. Proje teslimi gibi seçeneklerin, uygun olan dersler için, öğrencilere veya gruplara farklı projeler verilerek, projelerin kullanılması önerilir.
- 11. Ara sınav döneminde başarılı şekilde uygulanmış bir deneyim mevcutsa, bu belgedeki açıklamaları da göz önüne alarak, tekrarlanması önerilir.
- 12. Sınav etkinliğinin fakültelerce veya bölümlerce önceden koordinasyonu yararlı olur.

# **2. Soru Bankası**

Soru bankası, sınavların güvenli bir şekilde yapılması için anahtar öneme sahiptir.

Soru bankasında dersin konularına göre **soru kategorileri** oluşturup, bu kategorilerin içinde sorular yaratılmalıdır. Ayrıca her konu kategorisi içinde, soru türlerine göre alt kategoriler yaratılmalı ve bu altkategorilerde birbirlerine eşit veya yakın zorlukta soruların olması gereklidir.

Sınav rasgele seçilmiş sorulardan oluşturulduğunda, alt-kategorilerin bazı avantajları vardır.

- Herhangi bir sınavda, o sınavın kapsamına giren konulardan sorular sorulabilmesi sağlanmış olur. Yani sınav kapsamı dışındaki konulardan soruların gelmesi engellenmiş olur.
- Öğrencilere aynı tür fakat farklı sorular sorulmuş olur. Bir öğrenciye bir tür, başka öğrenciye başka tür soru sorulması önlenmiş olur.

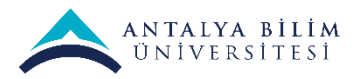

- Öğrencilere eşit veya yakın zorlukta sorular sorulmuş olur. Bu son iki madde sınavın adil olmasını sağlar.
- Öğrencilerin hangi konuları ne kadar öğrendikleri ölçülebilir.

Aşağıda soru kategorileri örneği verilmiştir.

Dersin her ana konusu için ayrı kategori oluşturulmuştur. Ayrıca her konu içinde soru türlerine göre altkategoriler oluşturulmuştur. Bunun yararı aşağıda bir örnekle açıklanacaktır.

Parantez içindeki sayılar her kategoride kaç soru bulunduğunu göstermektedir.

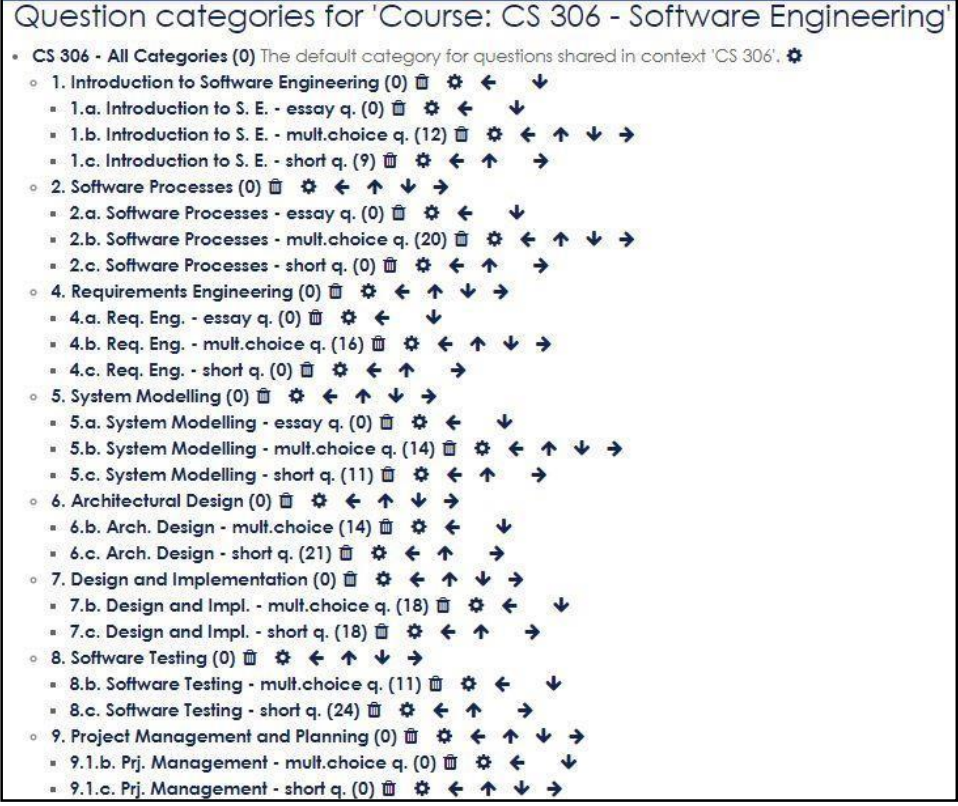

Şekil 2.1. Soru bankası kategorileri örneği

# **3. Sınav Türlerine Göre Uygun LMS Etkinlik Türleri ve Öneriler**

### **Arasınav ve final sınavı gibi önemli sınavlar:**

LMS'de **"Sınav" ("Quiz")** etkinlik türü, önemli sınavlar için en uygun etkinlik türüdür.

Sınavların güvenli ve adil şekilde yapılması ve kopyaların en aza indirilmesi için gerekli önlemler şunlardır:

**a) Sınav süresinin kısıtlı tutulması, yani take-home exam veya ödevler gibi uzun süre verilmemesi:**

Sınavın yapılacağı zaman dilimi ile sınav süresi eşit veya çok az farklı tutulabilir (örnek 90 dakikalık zaman dilimi içinde 90 veya 80 dakikalık sınav süresi vermek gibi).

Bu yöntem, öğrencilerin birbirlerine cevapları gönderebilecekleri zaman aralığını azaltır.

Sınav etkinlik türü ayarlarında "Zamanlama" ("Timing") seçeneklerinden ayarlanır.

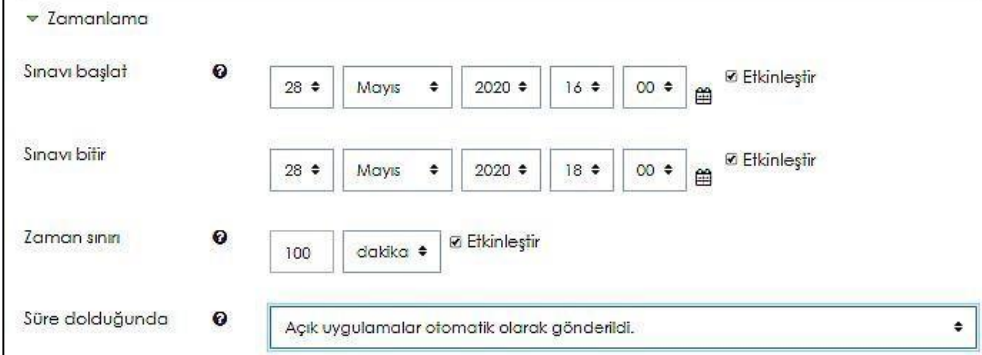

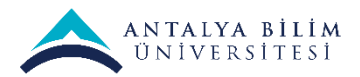

### **b) Tekrar uygulama izninin kısıtlanması:**

Sınav oluşturulurken ayarlar ekranında "Not" kısmında bulunan "**Tekrar uygulama izni**" seçeneği kesinlikle "Limitsiz" bırakılmamalı, eğer sınav için tek bir hak verilecekse "1" seçilmelidir.

Sınav sırasında, öğrencilerin internet bağlantılarının kopmasına karşı tedbir olarak "2" yapılabilir.

#### **c) Soruların farklı sayfalarda görüntülenmesi**

Sınav oluşturulurken ayarlar ekranında "Düzen" kısmında bulunan "Yeni sayfa" seçeneği "Her soru" olmalıdır. Bu sınavda, her sorunun ayrı sayfada gelmesini sağlar.

Eğer "Gezinti yöntemi" "Serbest" yerine "Ardışık" yapılırsa, öğrenci önceki sorulara dönemez. Bu kopya çekilmesini zorlaştırır, ama normal sınavlardaki öğrencinin istediği zaman önceki soruları gözden geçirip cevaplarını düzeltmesi hakkını elinden almış olur.

"Ardışık" veya "Serbest" yapılması dersin hocasının kararıdır.

Ancak "Ardışık" yapıldığı takdirde, sınav öncesi öğrenciler "cevaplanan bir soruya tekrardan dönme şansınız olmayacaktır, bu nedenle soruları cevaplamadan sonraki soruya geçmeyiniz; her soru için 10 dakikadan fazla zaman ayırmamanız önerilir" şeklinde uyarılmalıdır.

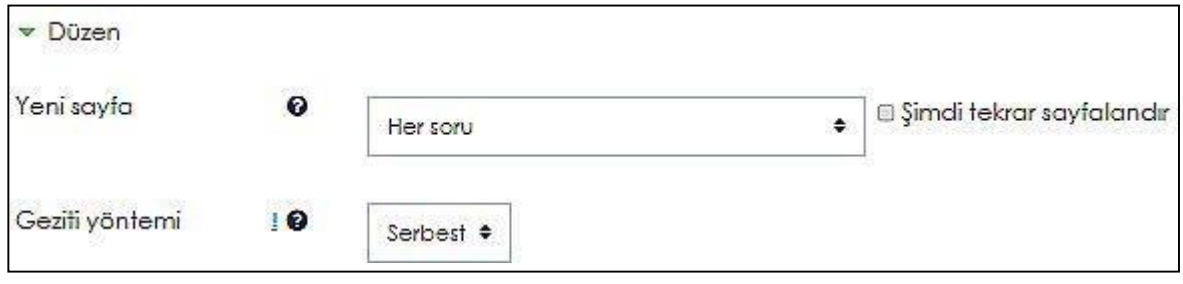

#### **d) Sınav sorularının çok soru içinden rasgele soru seçmeli düzenlenmesi:**

Sınavın çok soru içinden rasgele soru seçmeli yapılması öğrencilere farklı soru kombinasyonları gelmesini sağlar. Bu da birbirlerine kopya göndermelerini büyük ölçüde azaltır.

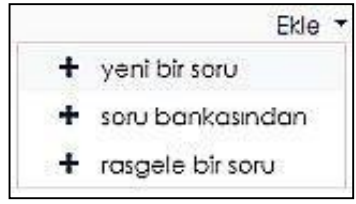

Sınav düzenlenirken bu işlemin sağlıklı yapılması için, soru bankasında kategoriler bulunmalıdır. "2. Soru Bankası" bölümüne bakınız.

#### **e) Soruların öğrencilere rasgele sırada gelmesi:**

Hem sınav ayarları sayfasında "Soru davranışı" kısmında hem de sınav düzenleme sayfasında bu seçenek vardır: "**Soruları karıştır**" seçeneği seçilmelidir.

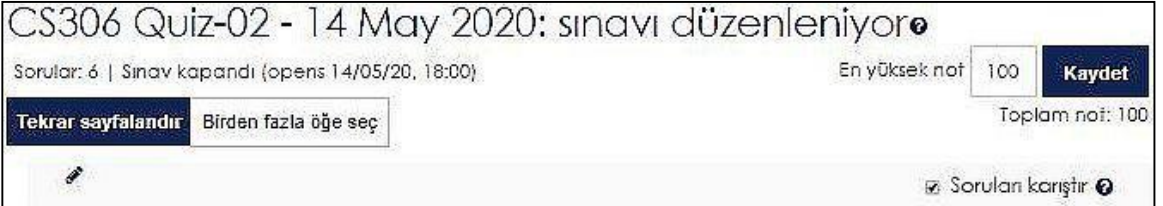

Öğrencilere soruları rasgele sırada getirir. Aynı soru iki öğrenciye geldiğinde, değişik sırada olmasını sağlar.

#### **f) Seçenekleri incele ayarları**

Öğrencilerin sınav bitmeden geribildirim almaması için "**Seçenekleri incele**" kısmında "**Sınav bittikten sonra**" hariç tüm işaretlemelerin kaldırılması gereklidir.

Aksi halde sınavını erken bitiren öğrenciler doğru cevapları görüp, sınavını bitirmemiş öğrencilere kopya verebilirler.

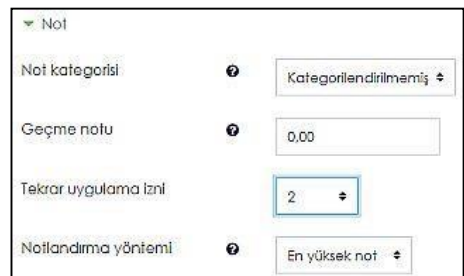

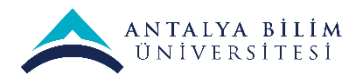

#### **g) Uygulamalar için ek sınırlamalar**

Sınav ayarları sayfasındaki "**Uygulamalar için ek sınırlamalar**" kısmında, sınav için parola düzenleme, tarayıcı güvenliği seçme gibi ayarlar bulunur.

Parola oluşturulduğunda, parolayı bilmeyen kimse sınava giremez.

"Tarayıcı güvenliği" seçilirse, öğrenci sınavı Javascript'i açık olan bir web tarayıcısıyla yapmak zorundadır, ve sınav süresince bilgisayarındaki diğer uygulamalara / pencerelere geçemez, soru cevap alanına kopyala-yapıştır yapamaz.

#### **h) Etkinlik tamamlama**

Sınava katılım yoklamalarının doğru şekilde alınabilmesi için, sınav ayarlarındaki "**Etkinlik tamamlama**" kısmında "**Şartlar sağlanırsa etkinliği tamamla**" seçeneği seçilmeli, ardından "Öğrenci bu aktiviteyi tamamlamak için bir not almalıdır" işaretlenmelidir.

#### **i) Çoktan seçmeli sorularda şıkların karışık sırada gelmesi:**

LMS'de, çoktan seçmeli soruların şıkları zaten karışık sırada gelmektedir.

Aşağıda bir örnek sınavın soruları görülmektedir. Yukarıdaki soru bankası kullanılarak, dersin 6., 7. ve 8. konularını kapsayan bu sınav şu şekilde düzenlenmiştir: sınavda 6 soru olacaktır, her konudan biri çoktan seçmeli diğeri kısa cevaplı iki soru sorulacaktır. Sorular ilgili kategorideki çok sayıda sorudan **rasgele** seçilerek sorulacaktır. Her soru öğrencinin karşısına ayrı sayfada gelecektir. "Soruları karıştır" seçeneği tıklanınca, sorular öğrencilere rasgele sıralarda gelecektir.

Sınavların buna benzer şekilde düzenlenmesi şunları sağlar:

- Her öğrenciye her konudan eşit sayıda soru gelmesi,
- Her öğrenciye her konuda aynı soru türünden eşit sayıda sorular gelmesi.

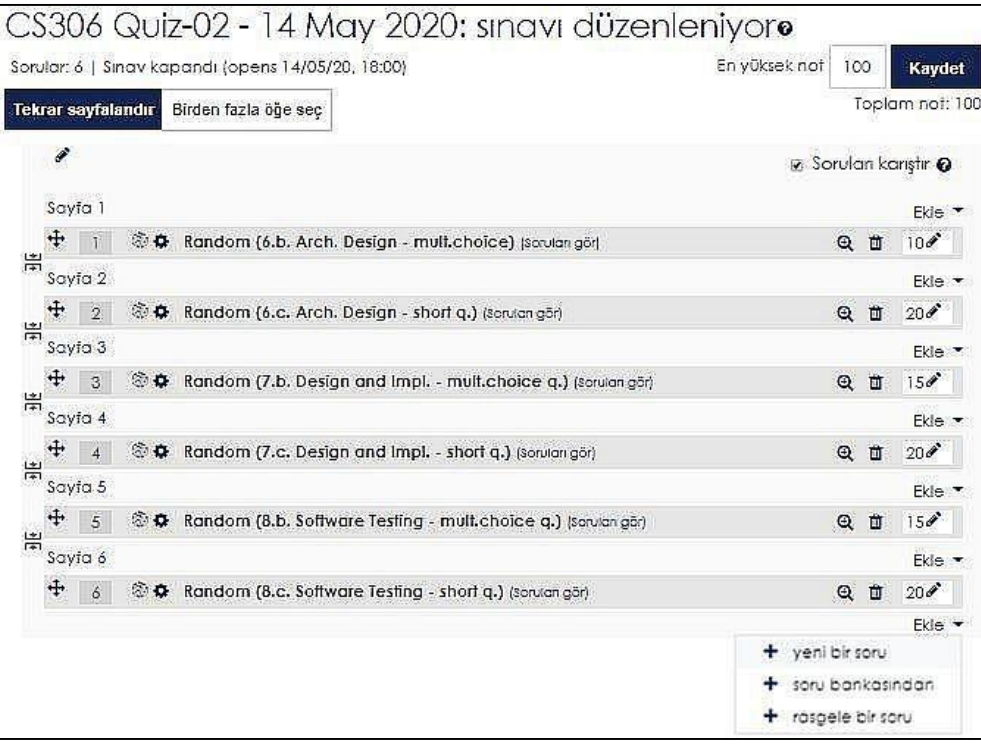

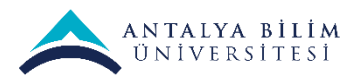

#### **Quiz gibi düşük ağırlıktaki sınavlar:**

LMS'de **"Sınav" (Quiz)** etkinlik türü kullanılabilir. Yukarıdaki açıklamalar geçerlidir.

#### **Ödevler, Take-Home Exam, Bilgisayar laboratuvarları:**

LMS'de **"Ödev" (Assignment)** etkinlik türü kullanılarak yapılabilir. Öğrenciler cevap olarak bir veya daha fazla dosya yükleyebilirler. Öğrenciler sadece soruyu görebilirler, birbirlerinin yüklediği dosyaları göremezler.

Bu etkinlik türü, klasik sınıf eğitimindeki ödevler gibidir.

Kopya çekilme olasılığı oldukça yüksektir.

#### **Ödevlerle ilgili öneriler:**

- 1. Eklenecek dosya sayısına limit getirilmelidir. Default olarak dosya limiti 20 gelmektedir. Ödevde kaç dosya gönderilecekse, bu sayı ona göre ayarlanmalıdır.
- 2. "**Kabul edilen dosya türleri**" ("**Accepted file types**") alanında ilgili dosya türü seçilmelidir. Öğrenciler verilen ödevde eğer metin içeren dosya yükleyeceklerse, dosya türü "Document Files", eğer resim yükleyeceklerse "Image Files", eğer sunum yükleyeceklerse "Presentation Files", vb. seçilmelidir. Eğer örneğin Java programı yükleyeceklerse ".java" girilmelidir.
- 3. Ödev uygulamalarında süreyi sınırlı tutma ve süre sonunda teslim kabul etmeme seçeneği seçilmelidir. "**Kesilme tarihi**" ("**Cut-off date**") aktifleştirilmeli ve uygun tarih girilmelidir.Geç gönderimler öğretmenlerin gözünden kaçabilmektedir. Geç gönderimlerin kabulü söz konusuysa geç gönderimler için bildirim alma seçeneği eklenmelidir.
- 4. Eğer hoca öğrencilerin ödevleri göndermeden önce kontrol etmelerine ve isterlerse değiştirmelerine izin vermek istiyorsa, "Gönderim ayarları"nda, "Öğrencilerin gönder butonunu tıklaması gerekir" seçeneğini seçmesi gerekir. Başka bir deyişle sistemde taslak ödevlerin bulunmasına izin verilmiş olur.
- 5. Ödev etkinliğinde gruplar oluşturulmamışsa grup ödevi olarak işaretlenmemelidir. Grup ödevi şeklinde ödev veriliyorsa bile "gruba dahil olmayan öğrencilerin ödevlerini kabul edilmesin" seçeneği seçilmedir.

#### **Mini quizler, etkileşimli soru-cevap seansları:**

LMS'de **"Soru-Cevap Forumu" (Q-A Forum)** kullanılarak, öğrencilerle eşzamanlı (senkron) veya esnek zamanlı (asenkron) soru - cevap seansları düzenlenebilir.

Forum etkinliği seçildikten sonra, forum ayarlarında forum türü olarak "Soru-cevap forumu" seçilerek oluşturulur.

Bu etkinliğin belli zaman aralığı içinde tamamlanması ayarlanabilir.

Öğrenciler kendileri sorunun cevabını yazmadan diğer öğrencilerin cevaplarını göremezler.

**"Soru-Cevap Forumu"** etkinlik türü öğrencilerin kopya çekmesinim kolaylaştırdığı için asenkron yapılması tavsiye edilmez.